# **List & Label debug aktivieren**

Datei: ..\IPASWIN\_ADS\**IIdebug.tx** in **IIdebug.txt** umbenennen

1. Vor dem IPASWIN\_ADS Programmstart Debugger starten ..\IPASWIN\_ADS\**debwin3.exe starten**

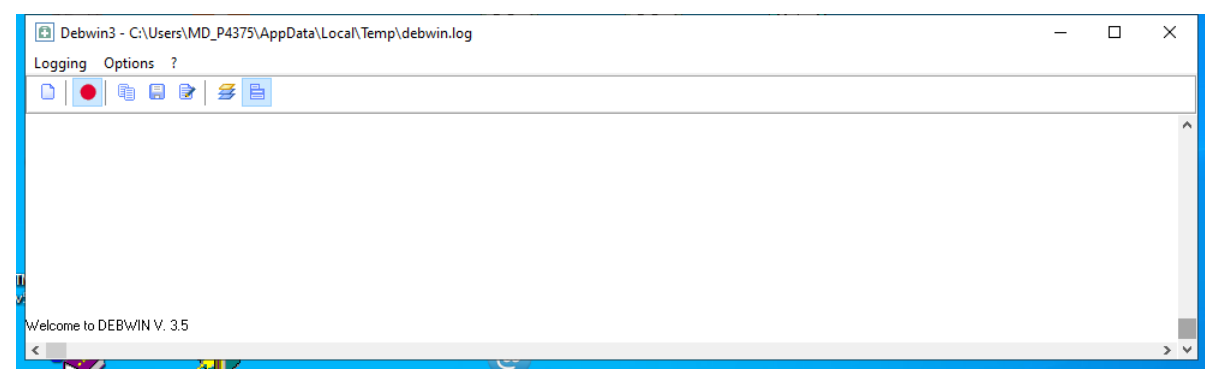

Erforderliche Programm-Dateien: lldedug.txt cmsn07.dll debwin3.exe debwin3.tlb

#### **IPASWIN\_ADS starten und Fenster positionieren**

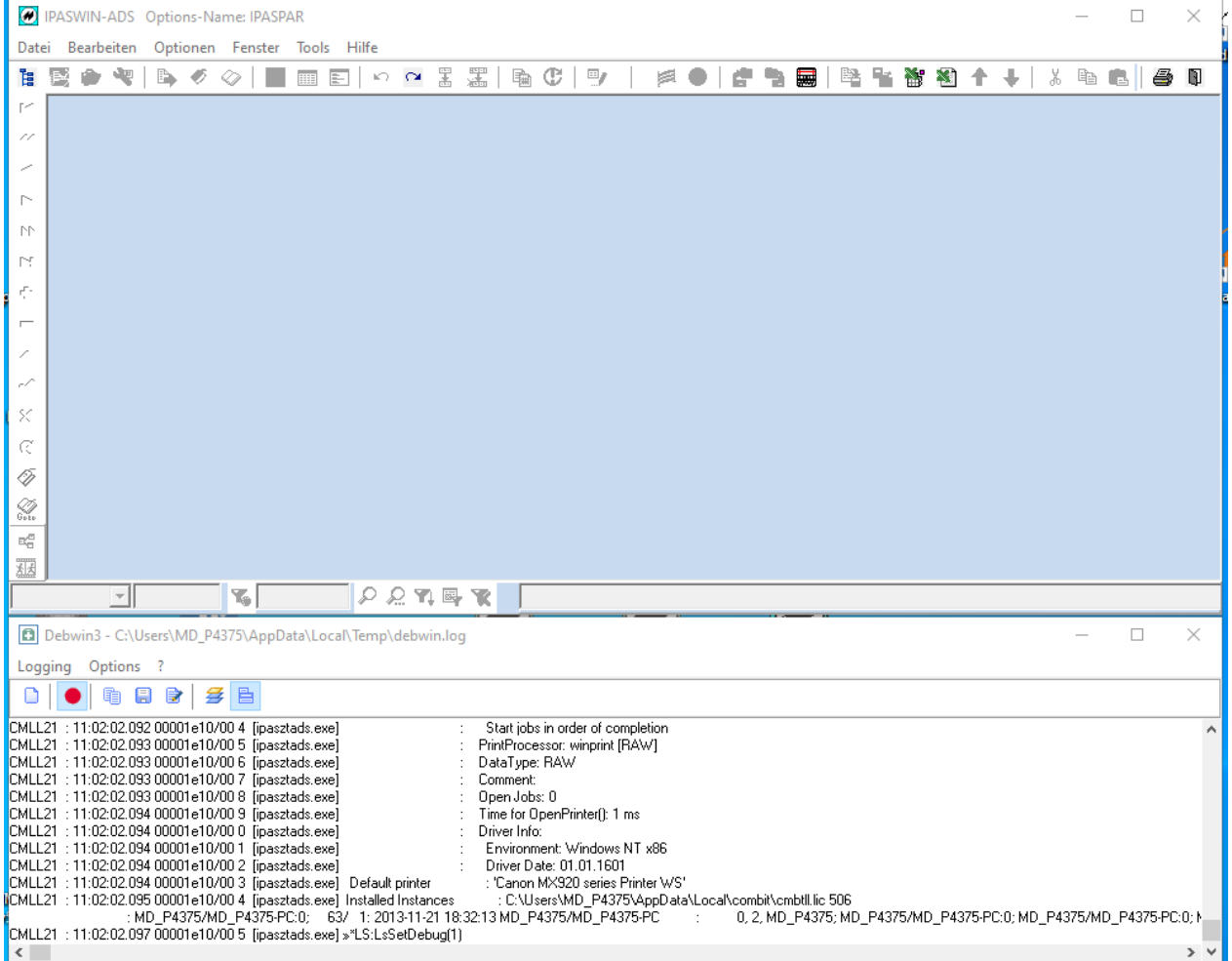

### **Zeitstudien öffnen**

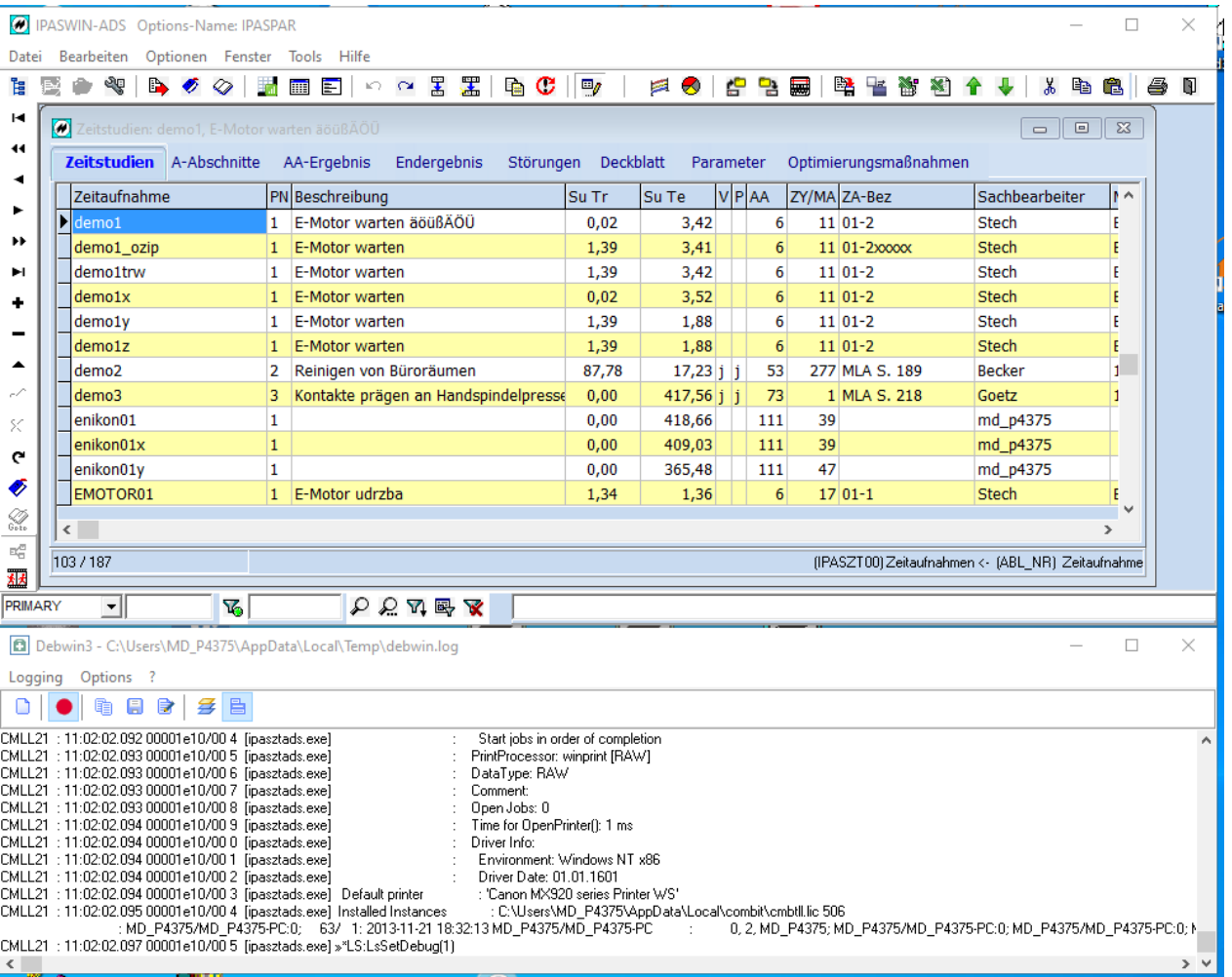

## **Formular auswählen und drucken ausführen**

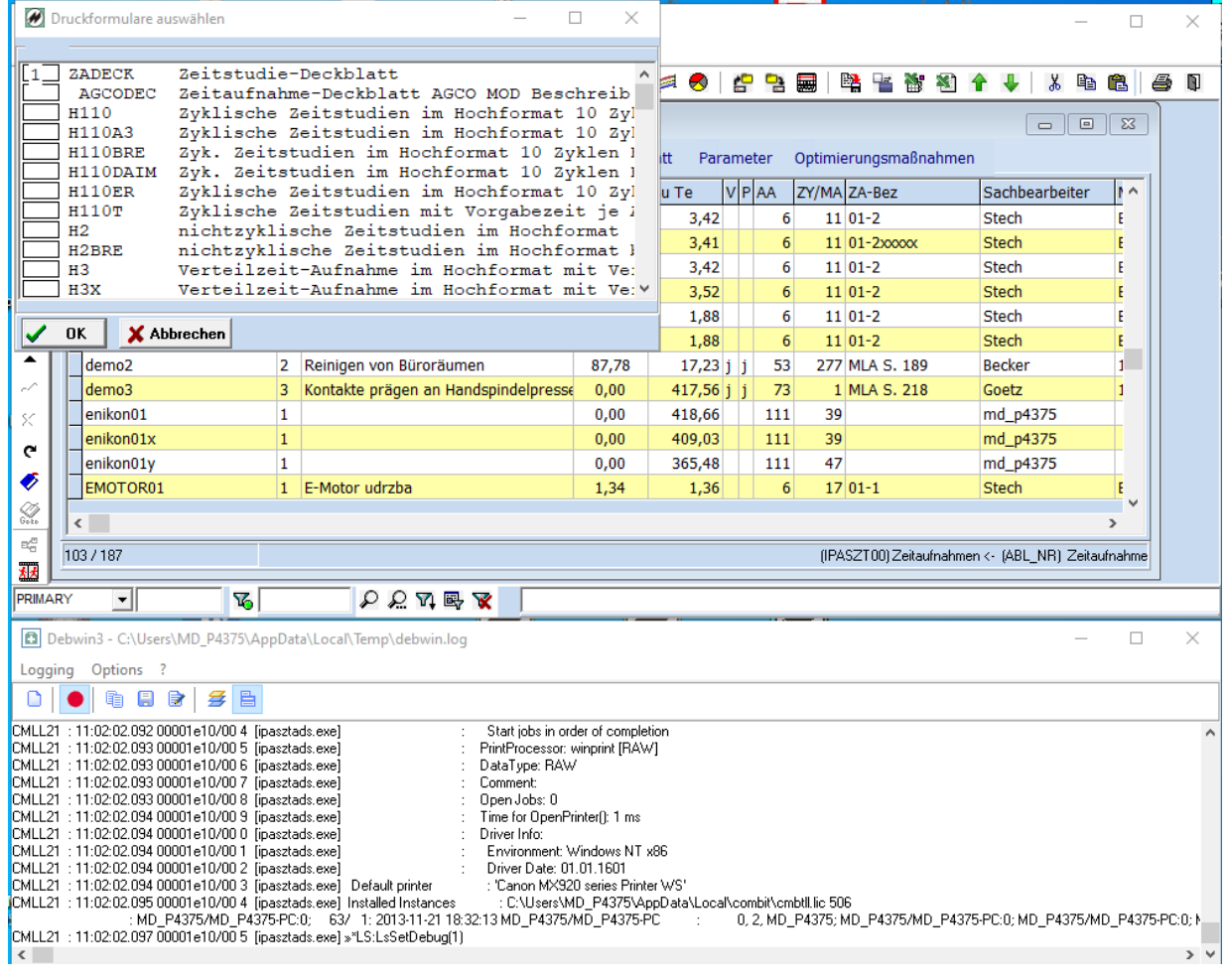

### **Druckausgabe**

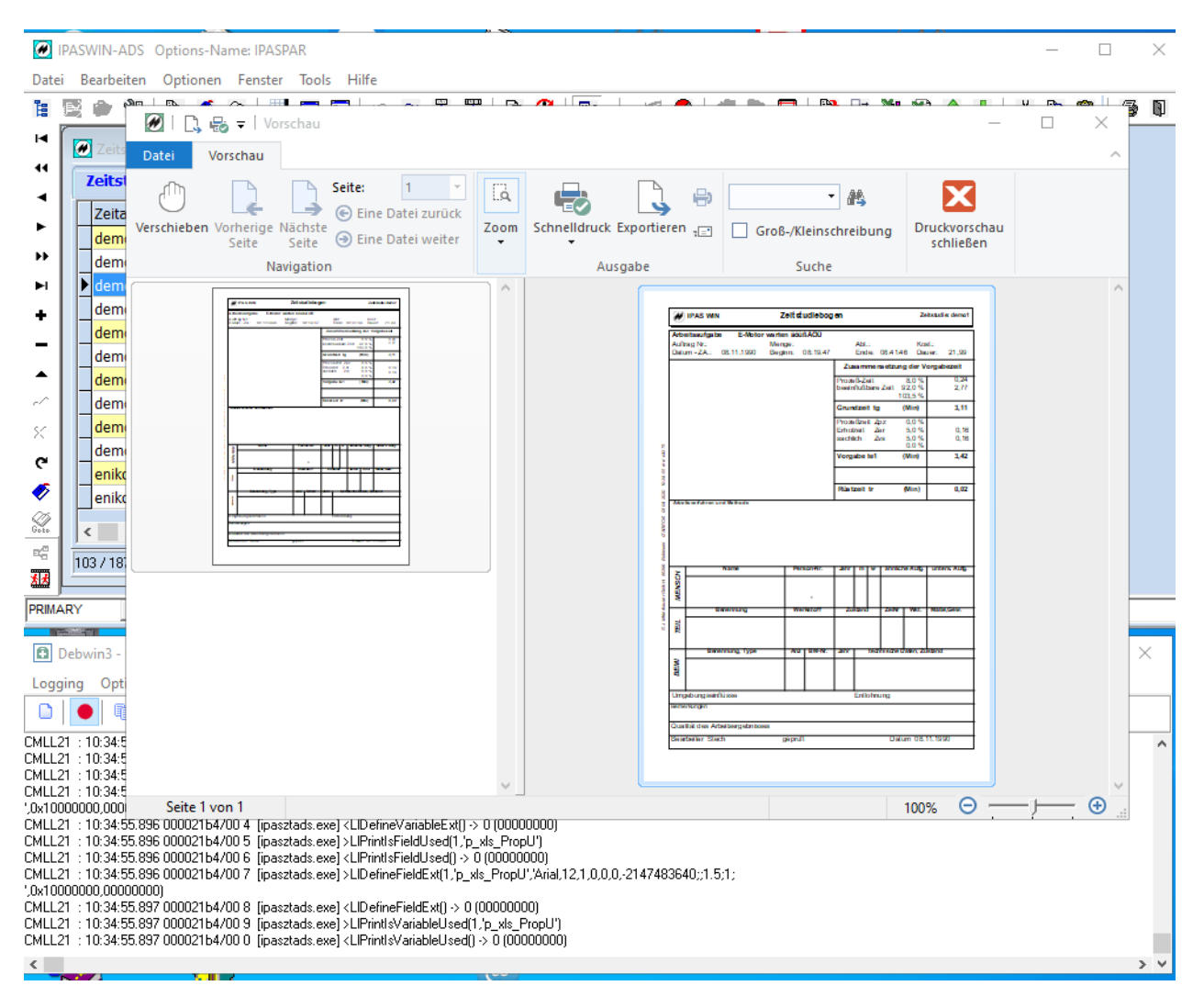

#### **Debugliste analysieren**

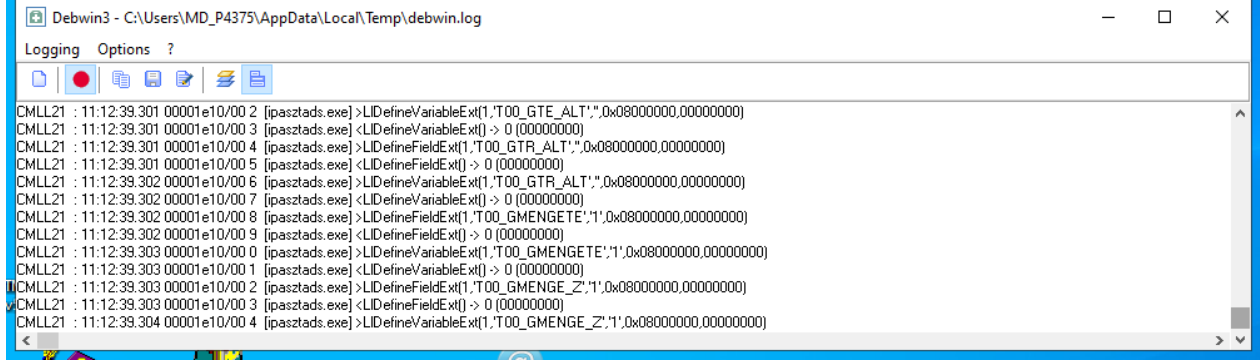